## **Website Step 3 – Styling the Mainbox**

You should have worked through Step 1 and Step 2 with your webpage called

## **homepage.html**

This guide will show you how to finish things off to make it all look quite cool.

1. **Open** your webpage file in **Notepad** (Right click > Open with > Notepad)

## *Styling the mainbox div*

The mainbox div is the tricky one to style. We need a way to move the text in from the left to get it looking right

- 2. To do this, we need to start by adding a new div called **container**
- 3. Right **after your <body>tag** add the tag shown in the screenshot You'll find this underneath your styles section

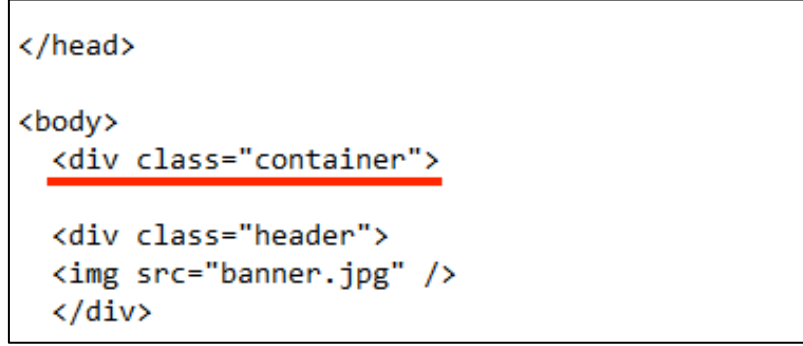

4. Now go to the **bottom** of your document. **Right before the closing </body> tag**, add a closing </div> tag as shown

```
<div class="footer">
 © 2023 Dave's Travel Blog
 </div>
  </div>
</body>
</html>
```
What we did here was wrap everything on the page up inside a div called container. This means that we can organise everything on the page really carefully

5. Now, **add this code** to the styles section to style the **container**

```
<style>
body \{font-family: Arial, sans-serif;
      background: lightgray;
Y
.container {
      width: 1024px;
      background: white;
      margin-left: auto;
      margin-right: auto;
      border: 1px solid gray;
₹
.header \{text-align: center;
ł
```
This code makes sure that everything goes in the middle of your page

- it sets the width to 1024 pixels;
- margin-left and margin-right are set to auto, which centres the page
- the border style adds a nice border to define where the page is nicely
- 6. **Save** your file (**File** > **Save**) and **test it** in the web browser Well, that looks a bit better

## *Adding a bit more style*

There are some things you can change in the styles to add just a touch more style to everything

- 7. **Add the lines shown** to your styles section
- 8. **Save** your file (**File** > **Save**) and **test it** in the web browser

You might want to change some of the styles a bit. That's your choice now.

There's all sorts of help out on the internet – you just have to try things out and see if they work

```
body {
      font-family: Arial, sans-serif;
      background: lightgray;
ł
.container {
      width: 1024px;
      background: white;
      margin-left: auto;
      margin-right: auto;
      border: 1px solid gray;
}
.header {
      text-align: center;
ł
.navigation {
      text-align: center;
      font-size: 1.5em;
      padding: 15px;
      border-bottom: 1px solid gray;
}
```